# **Simular Roleta com Excel: Desvendando as Probabilidades! # bônus de apostas**

**Autor: symphonyinn.com Palavras-chave: Simular Roleta com Excel: Desvendando as Probabilidades!**

# **Simular Roleta com Excel: Desvendando as Probabilidades!**

Está interessado em Simular Roleta com Excel: Desvendando as Probabilidades! **excel roulette** ? Quer saber como usar o Excel para simular e analisar o jogo da roleta? Este artigo vai mostrarlhe como criar um simulador de roleta no Excel, usando código VBA simples e algumas funções úteis. Também vamos explorar como usar o Excel para analisar os resultados e desenvolver estratégias.

# **Por que Usar Excel Roulette?**

O Excel é uma ferramenta poderosa que pode ser usada para uma variedade de tarefas, incluindo a simulação de jogos de azar. Um simulador de roleta no Excel pode ajudá-lo a:

- **Compreender as probabilidades do jogo:** Simulando um grande número de rodadas, você pode obter uma ideia precisa das probabilidades de cada aposta.
- **Testar diferentes estratégias:** Você pode usar o simulador para testar diferentes estratégias de apostas e ver como elas se saem ao longo do tempo.
- **Gerenciar seu bankroll:** O simulador pode ajudá-lo a entender como o seu bankroll pode ser afetado por diferentes apostas e estratégias.

### **Como Criar um Simulador de Roleta no Excel**

Para criar um simulador de roleta no Excel, você precisará usar o código VBA. O código VBA é uma linguagem de programação que pode ser usada para automatizar tarefas no Excel. Aqui estão os passos para criar um simulador de roleta no Excel:

- 1. **Crie uma nova pasta de trabalho do Excel.**
- 2. **Insira uma nova planilha.**
- 3. **Clique na guia "Desenvolvedor" e selecione "Inserir".**
- 4. **Selecione "Botão de Comando" e arraste-o para a planilha.**
- 5. **Clique com o botão direito do mouse no botão e selecione "Atribuir Macro".**
- 6. **Digite um nome para a macro (por exemplo, "RodarRoleta").**
- 7. **Clique em Simular Roleta com Excel: Desvendando as Probabilidades! "Criar".**

Agora você está no editor de código VBA. Digite o seguinte código: vba Sub RodarRoleta() Dim NumeroAleatorio As Integer

' Gera um número aleatório entre 0 e 36 NumeroAleatorio = Int(Rnd() \* 37) ' Exibe o número aleatório na célula A1 Range("A1").Value = NumeroAleatorio End Sub

Este código gera um número aleatório entre 0 e 36, que representa o número que sai na roleta. Você pode modificar este código para incluir outras funcionalidades, como a capacidade de apostar em Simular Roleta com Excel: Desvendando as Probabilidades! diferentes números ou cores.

## **Analisando os Resultados**

Depois de criar o simulador, você pode usá-lo para simular um grande número de rodadas. Você pode então usar as funções do Excel para analisar os resultados. Por exemplo, você pode usar a função **CONT.SE** para contar o número de vezes que cada número saiu, ou a função **MÉDIA** para calcular a média dos resultados.

## **Desenvolvendo Estratégias**

Com base nos resultados da simulação, você pode desenvolver diferentes estratégias de apostas. Por exemplo, você pode tentar identificar padrões nos resultados ou usar a teoria da probabilidade para determinar quais apostas têm maior probabilidade de ganhar.

## **Dicas para Usar o Excel Roulette**

- **Comece com uma estratégia simples:** Não tente complicar as coisas demais no início. Comece com uma estratégia simples e vá adicionando complexidade gradualmente.
- **Simule um grande número de rodadas:** Quanto mais rodadas você simular, mais precisos serão os resultados.
- **Mantenha um registro de suas apostas:** Isso ajudará você a acompanhar seu progresso e identificar padrões.
- **Não se esqueça de que a roleta é um jogo de azar:** Não existe uma estratégia infalível para ganhar na roleta.

## **Conclusão**

O Excel é uma ferramenta poderosa que pode ser usada para simular e analisar o jogo da roleta. Com um pouco de conhecimento de VBA, você pode criar um simulador de roleta personalizado que pode ajudá-lo a entender as probabilidades do jogo, testar diferentes estratégias e gerenciar seu bankroll.

**Lembre-se:** O **excel roulette** é uma ferramenta útil para aprender sobre o jogo e desenvolver estratégias, mas não é uma garantia de sucesso. O jogo da roleta é baseado em Simular Roleta com Excel: Desvendando as Probabilidades! probabilidades e, portanto, sempre haverá um elemento de azar.

#### **Aproveite o seu tempo com o Excel Roulette e boa sorte!**

**Promoção Exclusiva:** Use o código **ROULETA10** para obter 10% de desconto em Simular Roleta com Excel: Desvendando as Probabilidades! seu primeiro mês de assinatura no nosso site [real casino slots 2](/article/real-casino-slots-2-2024-07-17-id-40935.shtml).

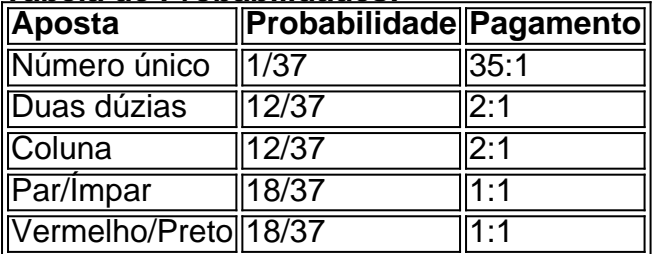

#### **Tabela de Probabilidades:**

**Observação:** As probabilidades e pagamentos podem variar dependendo do tipo de roleta (europeia ou americana).

# **Partilha de casos**

### Excel Roulette Simulator - Aprendendo a Criar Sua própria Ferramenta em Simular Roleta com Excel: Desvendando as Probabilidades! 9 Minutos (7 dez. 2024) Olá, amigos da

comunidade! Hoje vamos aprender juntos como construir um simulador de roda-gigante no Excel usando apenas algumas linhas simples de VBA e alguns recursos agradáveis...

No final do {sp}, você terá uma ferramenta pronta para usar que consiste em Simular Roleta com Excel: Desvendando as Probabilidades! duas planilhas principais: O Treinador e o Calculadora da Taxa de Apostas. Ambas as planilhas estão disponíveis como Excel (você precisará ter o Excel instalado no seu computador).

Como você pode ver, esta ferramenta foi bem recebida pela comunidade: Roulette Cracker Spreadsheet Roulette Tracking - Microsoft Community Hub Como Construir Seu Próprio Contador de Probabilidade em Simular Roleta com Excel: Desvendando as Probabilidades! Roda-Gigante, Parte I Routlette Wheel Excel - YouTube

Se você estiver tentando criar um simulador de roda-gigante no Excel: [r/excel](https://reddit)

Eu também gostaria de compartilhar com vocês alguns dados e recursos adicionais sobre o assunto: Roulette Data - Fórum do Excel

 Alguns dias atrás, eu estava tentando criar uma ferramenta em Simular Roleta com Excel: Desvendando as Probabilidades! excel para me ajudar a entender melhor as probabilidades no jogo de roda-gigante. Eu pude conseguir algo que simulava 10 mil rodadas da mesma forma que o jogo real e agora estou compartilhando esse recurso com vocês!

Para começar a aprender sobre como criar seu próprio contador de probabilidade em Simular Roleta com Excel: Desvendando as Probabilidades! roda-gigante, assista ao meu {sp}: [Aprendendo a Criar um Simulador Excel Roulette](https://youtube/watch?v=Z9sP3Dw2mh0)

 Dica para vocês iniciantes do VBA no Excel: 1. Pressione ALT + F11 no Windows ou +COMMAND+TAB e depois ENTER em Simular Roleta com Excel: Desvendando as Probabilidades! um Mac, para abrir o editor do Visual Basic for Applications (VBA). 2. Crie uma nova módulo clicando com o botão direito na pasta "Módulos" e selecionando 'Adicionar Novo Módulo'. 3. Copie e cole o seguinte código: '''vb Sub RouletteSpin() Dim spinResult como inteiro spinResult = Int(Rnd \* 37) + 1 Células (A1). Valor = "Sua Resultado é:" & spinResult End Sub ''' 4. Pressione ALT+Q para sair do editor VBA e feche-o clicando em Simular Roleta com Excel: Desvendando as Probabilidades! qualquer lugar fora da janela ou pressionar ALT+Q novamente. 5. Digite a sequência "ALT+F11" no campo de endereço na guia Início, conforme mostrado abaixo: [Iniciando VBA em Simular Roleta com Excel: Desvendando as Probabilidades! Excel](https://support.office/en-us/article/Keyboard-shortcuts-and-other-keystrokes-for-common-Excel-tasks-f560d978-231b-4e0c-9fdb-e3a0ce9faf7e) 6. Execute o código clicando com o botão direito na planilha e selecionando 'Executar Macro' ou pressionando ALT+F8, digitar "RouletteSpin" no campo de pesquisa, clique em Simular Roleta com Excel: Desvendando as Probabilidades! "Executar", então feche a caixa de diálogo. 7. Agora você deve ver o resultado do seu primeiro spin na célula A1. Basta clicar duas vezes nela para executar novamente e obter um número diferente!

Espero que este tutorial tenha sido útil e aguarde sua Simular Roleta com Excel: Desvendando as Probabilidades! próxima aventura com Excel Roulette Simulator!

# **Expanda pontos de conhecimento**

### **O que é uma simuladora de roleta no Excel?**

Uma simuladora de roleta no Excel é um software composto por duas grandes planilhas, The Trainer e o Calculador de Razão de Apostas. Ele utiliza código VBA simples e permite realizar simulações de roleta.

### **Como contar os resultados de giros de roleta no Excel?**

Para contar os resultados de giros de roleta no Excel, é possível utilizar uma planilha para rastrear o número de giros desde a última ocorrência de um determinado evento.

### **Como criar um rastreador de probabilidade de roleta no Excel?**

É possível criar um rastreador de probabilidade de roleta no Excel através de uma orientação passo a passo, fornecida em Simular Roleta com Excel: Desvendando as Probabilidades! um vídeo de 5 minutos.

### **Como calcular as chances e os pagamentos no roleta no Excel?**

No site Reddit, é possível encontrar discussões sobre como calcular as chances e os pagamentos no roleta no Excel, incluindo exemplos de fórmulas para o roleta europeu.

# **comentário do comentarista**

O Excel roulette é uma ferramenta valiosa que pode ser usada para simular o jogo da roda, analisar resultados e desenvolver estratégias. Usando VBA, você pode criar um simulador de roleta personalizado no Excel, que permite testar diferentes apostas e ver como elas se saem ao longo do tempo. O código a seguir demonstra como gerar números aleatórios para o jogo da roda: '''VBA Sub RodarRoleta() Dim NumeroAleatorio As Integer

' Gera um número aleatório entre 0 e 36, representando os resultados possísveis da roleta NumeroAleatorio = Int(Rnd() \* 37)

' Exibe o resultado no intervalo A1 Range("A1").Value = NumeroAleatório End Sub ''' Depois de criar a simulação, você pode usar as funções do Excel para analisar os resultados. Por exemplo, a função 'CONT.SE' pode ser usada para contar o número de vezes que cada número sai ou um certo padrão é observado (como par/ímpar). A média dos números gerados também pode ser calculada usando a função "MÉDIA". Com base nos resultados da simulação, você pode desenvolver diferentes estratégias de apostas. Você pode tentar identificar padrões em Simular Roleta com Excel: Desvendando as Probabilidades! jogos anteriores ou usar princípios de probabilidade para determinar quais números têm maior chance de serem sorteados com frequência. Aqui estão algumas dicas sobre como começar a trabalhar com o Excel roulette: 1. Comece com uma estratégia simples e não complique muito as coisas no início. Você pode tentar apostar nos números que aparecem com mais frequência, por exemplo. 2. Simule um grande número de rodadas para obter resultados mais precisos. Quanto mais jogos você simular, melhor serão seus insights sobre o jogo e sua Simular Roleta com Excel: Desvendando as Probabilidades! estratégia. 3. Mantenha registros de suas apostas em Simular Roleta com Excel: Desvendando as Probabilidades! cada jogo, incluindo a aposta feita e o resultado do jogo. Isso ajudará você a monitorar seu progresso ao longo do tempo e identificar quaisquer padrões que possam surgir. 4. Lembre-se de que as rodadas da roleta são um jogo de azar, portanto, não existe uma estratégia infalível para garantir o sucesso. Use a simulação do Excel como ferramenta auxiliar para aprender sobre probabilidades e desenvolver suas próprias abordagens para apostar na roleta. Esperamos que esta introdução ao Excel roulette ajude você a começar sua Simular Roleta com Excel: Desvendando as Probabilidades! jornada no mundo da análise de jogos de azar!

#### **Informações do documento:**

Autor: symphonyinn.com Assunto: Simular Roleta com Excel: Desvendando as Probabilidades! Palavras-chave: **Simular Roleta com Excel: Desvendando as Probabilidades! # bônus de apostas** Data de lançamento de: 2024-07-17

#### **Referências Bibliográficas:**

- 1. [vera john casino](/vera-john-casino-2024-07-17-id-48844.pdf)
- 2. <u>[roleta de cassino a venda](/roleta-de-cassino-a-venda-2024-07-17-id-41964.pdf)</u>
- 3. [aposta gratis novibet](/aposta-gratis-novibet-2024-07-17-id-4414.shtml)
- 4. [champions bet apostas](https://www.dimen.com.br/aid-category-news/app/champions-bet-apostas-2024-07-17-id-19792.html)